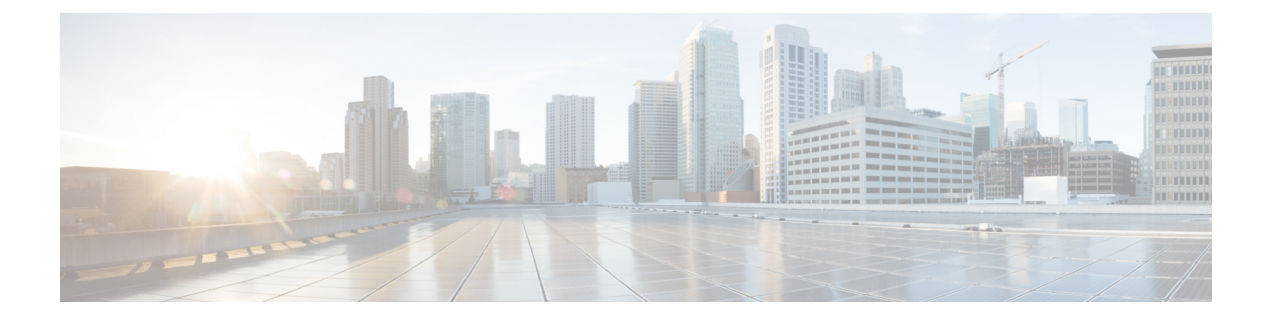

# ルート集約

この章は、次の内容で構成されています。

- はじめに (1 ページ)
- L3Out 外部 EPG レベルでのルート集約 (2 ページ)
- VRF レベルでのルート フィルタリングと集約 (2 ページ)
- 注意事項と制約事項 (5 ページ)
- GUI を使用した L3out 外部 EPG レベルでのルート要約の設定 (5 ページ)
- GUI を使用した VRF でのルート制御ポリシーの構成 (8 ページ)

# はじめに

ルート集約では、多数の具体的なアドレスを1つのアドレスに置き換えることで、ルートテー ブルが簡素化します。たとえば、10.1.1.0/24、10.1.2.0/24、10.1.3.0/24 は 10.1.0.0/16 で置き換え ることができます。ルート集約ポリシーにより、ボーダーリーフスイッチとそのネイバーリー フ スイッチの間でルートを効率的に共有することができます。

Cisco APIC 5.2(4) リリース以降、ACI では 2 つの形式のルート集約がサポートされています。

• L3Out 外部 EPG レベルでのルート要約:

L3Out 外部 EPG レベルでのルート集約のこの設定により、外部 L3Out ピアのみへのルー ト集約が可能になります。

• VRF レベルでのルート フィルタリングと集約:

Cisco APIC 5.2(4) リリース以降、Cisco APIC は、ファブリックでアドバタイズされるルー トのルートフィルタリングと集約を実行して、ファブリックのスケール要件を軽減するオ プションも提供します。この機能は、VRF レベルで構成されます。VRF レベルでルート の集約を有効にすると、ACIファブリックへのルートの集約、および外部BGPL3Outピア へのルートの集約を実現するのに役立ちます。

上記の両方の要約形式の詳細については、以降のセクションで説明します。

## **L3Out** 外部 **EPG** レベルでのルート集約

BGP、OSPF、あるいは EIGRP のルート集約ポリシーは、ブリッジ ドメインまたは中継サブ ネットに適用されます。OSPF では、エリア間ルート集約と外部ルート集約がサポートされま す。集約ルートはエクスポートされます。ファブリック内でのアドバタイズは行われません。

L3Out 外部 EPG でルート集約を有効にすると、ACI ファブリック内ではなく、L3Out ピアのみ へのルート集約を実現できます。ACIファブリックおよび外部L3Outピアへのルートの集約を 実現するには、VRF レベルでのルート フィルタリングと集約 (2 ページ) を参照してくだ さい。

また、このルート集約が設定されている場合、集約プレフィックスは外部L3Outピアにアドバ タイズされ、より具体的なプレフィックスは L3Out ピアにアドバタイズされません。

# **VRF** レベルでのルート フィルタリングと集約

デフォルトでは、境界リーフ ノードは直接接続されたスタティック ルート、およびルーティ ング プロトコルから多くのプレフィックスを受け取り、これらのプレフィックスは MP-BGP で再配布され、これらのプレフィックスはすべてのリーフ スイッチとスパイン スイッチにア ドバタイズされます。リーフ スイッチは、LPM で構成された VRF のすべてのプレフィックス をプログラムします。この機能を使用すると、管理者は VRF のプレフィックスを LPM テーブ ルに選択的にインポートしたり、VRF のプレフィックスを MP-BGP または L3Out ピアにエク スポートしたりできます。

Cisco APIC 5.2(4) リリース以降、Cisco APIC は、ファブリックでアドバタイズされるルートを 要約またはフィルタリングして、ファブリックのスケール要件を軽減するオプションを提供し ます。

以下のルート制御ポリシーが VRF 配下に追加されます。

### **BGP** ルート集約ポリシー

このポリシーを使用すると、サブネットが外部ルーターから直接学習されるかどうかに関係な く、プレフィックスをより大きなサブネットに集約できます。ポリシーには、集約されたサブ ネットのみをアドバタイズするか、サブネット内のすべてのプレフィックスをアドバタイズす るかを指定するオプションが用意されています。このポリシーは、L3OutピアとMP-BGPの集 約を制御します。

以下の構成がこのポリシーで使用可能です。

- ノード:ルート プロファイルを適用する必要があるボーダー リーフ ノードのリスト。
	- ポリシーを展開するには、少なくとも1つの境界リーフを構成する必要があります。
	- スパイン スイッチはこのポリシーでサポートされていません。
	- VRF、境界リーフ ペアごとに複数のポリシーを設定できます。
- このポリシーはvPC非認識です。したがって、vPCペアのノード間で異なるポリシー を構成できます。
- このポリシーは、ユニキャスト アドレス ファミリにのみ適用されます。
- サブネット:各サブネットがテナントの下で構成された BGP ルート要約ポリシーを指す サブネットのリスト。
	- ポリシーを展開するには、少なくとも1つのサブネットを構成する必要があります。
	- 同じノードの異なるルート集約ポリシーに関連付けられているサブネット間に重複が あってはなりません。
- BGPルート要約ポリシーの作成(テナントの下): 集約されたルートのみをアドバタイズ するための新しいオプションが提供されています。ルート集約ポリシー制御状態オプショ ンを使用して、ピアへの集約プレフィックスのみのアドバタイズを有効にするか、ピアへ の集約プレフィックスと特定のプレフィックスの両方のアドバタイズを許可することがで きます。
- ルート集約が VRF と l3extSubnet の同じサブネットに構成されている場合、障害が発生し ます。したがって、ファブリックのアップグレードまたはスイッチのリロードの前に、こ の障害をクリアすることを強くお勧めします。

BGP ルート集約ポリシーを設定する手順は、GUI を使用した VRF でのルート制御ポリシーの 構成 (8 ページ) で提供されています。

## **VRF** 内インポート ルート制御ポリシー

このポリシーにより、ルーティング テーブルに登録するプレフィックスを制御できます。 以下の構成がこのポリシーで使用可能です。

- ノード:ルート プロファイルを適用する必要があるリーフ ノードのリスト。
	- ポリシーを展開するには、少なくとも 1 つのリーフを構成する必要があります。
	- このポリシーでは、スパイン スイッチはサポートされていません。
	- VRF、リーフ ノードに設定されているインポート ルート制御ポリシーがない場合、 MP-BGP からの VRF のすべてのプレフィックスがノードのルーティング テーブルに 登録されます。
	- このポリシーはvPC非認識です。したがって、vPCペアのノード間で異なるポリシー を構成できます。
- ルートマップ:テナントの既存のルートプロファイル構成を構成するのと同じ方法で構成 します。次のルート マップの match 句と set 句は、インポート ルート制御構成に適用され ます。

Match 句:

- IP プレフィックス リスト
- コミュニティ
- 拡張コミュニティ(マッチオンカラー拡張コミュニティはサポートされていません)
- 正規表現コミュニティ
- 正規表現拡張コミュニティ
- 正規表現 AS パス

Set 句:

- コミュニティ
- Extended Community
- タグ
- 重量
- Preference
- メトリック

ルート集約またはファブリック エクスポート制御が MP-BGP のプレフィックスを抑制するよ うに設定されている場合、このポリシーは、リーフのインポートルート制御ポリシーによって 許可されている場合でも、レシーバー リーフのルーティング テーブルで更新されません。

VRF 間インポート ルート制御ポリシーを設定する手順は、GUI を使用した VRF でのルート制 御ポリシーの構成 (8 ページ) で提供されています。

### **VRF** エクスポート ルート制御ポリシー

このポリシーにより、ファブリックにアドバタイズされるプレフィックスを制御できます。 以下の構成がこのポリシーで使用可能です。

- ノード:ルート プロファイルを適用する必要があるボーダー リーフ ノードのリスト。
	- ポリシーを展開するには、少なくとも1つの境界リーフを構成する必要があります。
	- スパイン スイッチはこのポリシーでサポートされていません。
	- VRF、ボーダー リーフ ペアに設定されているエクスポート ルート制御ポリシーがな い場合、ボーダー リーフから MP-BPG への VRF のすべてのプレフィックスがアドバ タイズされます。
	- このポリシーはvPC非認識です。したがって、vPCペアのノード間で異なるポリシー を構成できます。

• ルートマップ:テナントの既存のルートプロファイル構成を構成するのと同じ方法で構成 します。次のルート マップの match および set 句は、エクスポート ルート制御設定に適用 されます。

Match 句:

- IP プレフィックス リスト
- コミュニティ
- 拡張コミュニティ(マッチオンカラー拡張コミュニティはサポートされていません)
- 正規表現コミュニティ
- 正規表現拡張コミュニティ

Set 句:

- コミュニティ
- 拡張コミュニティ(拡張コミュニティを **None** に設定することを除く)
- 重量
- Preference
- メトリック

VRF エクスポート ルート制御ポリシーを設定する手順は、GUI を使用した VRF でのルート制 御ポリシーの構成 (8 ページ) に提供されています。

## 注意事項と制約事項

外部 EPG で設定されたルート集約ポリシーにより、同じ境界リーフ スイッチに接続され、同 じ VRF にあるすべての BGP ピアに集約されたプレフィックスがアドバタイズされます。これ には、同じ境界リーフ スイッチと VRF 条件が満たされている場合に、異なる L3Out に属する BGP ピアが含まれます。

この動作を行わず、集約ルートを受信する BGP ピアを制限する場合は、該当する L3Out のア ウトバウンド ルートマップを使用して、該当するルートをブロックします。

# **GUI**を使用した**L3out**外部**EPG**レベルでのルート要約の設 定

このセクションでは、L3Out外部EPGに関連付けられたルート集約を設定する手順について説 明します。これらの構成手順を使用してルート集約を有効にすると、ACIファブリック内では なく、L3Out ピアのみへのルート集約を実現できます。

また、ルート集約が構成されている場合、集約プレフィックスは外部L3Outピアにアドバタイ ズされ、より具体的なプレフィックスは L3Out ピアにアドバタイズされません。

ACI ファブリックおよび外部 L3Out ピアへの ルートの集約を達成するには、GUI を使用した VRF でのルート制御ポリシーの構成 (8 ページ) を参照してください。

### 始める前に

次の設定のそれぞれに対して、L3Outがすでに作成されていること。L3Outについては、外部 ルーテッド ネットワーク、サブネット、およびルート集約ポリシーを作成することができま す。

### 手順

ステップ **1** 次のように、GUI を使用して BGP ルート集約を設定します:

- a) メニュー バーで、 **[**テナント(**Tenants**)**]** > **common**] を選択します。
- b) [ナビゲーション(Navigation)]ペインで、**[**ネットワーキング(**Networking**)**]** > **[L3Outs]** を展開します。
- c) [L3Outs] を右クリックし、[L3Out の作成(Create L3Out)] を選択します。 [**L3Out** の作成(**Create L3Out**)] ウィザードが表示されます。
- d) [作業(Work)] ペインで、必要な情報([名前(Name)]、[VRF]、および [L3 ドメイン (L3 Domain)])を入力し、[BGP] の横にあるチェックボックスをオンにします。
- e) **[**次へ(**Next**)**]** をクリックします。 [ノードとインターフェイス(**Nodes and Interfaces**)] ウィンドウが表示されます。
- f) [ノードとインターフェイス(Nodes and Interfaces)]ウィンドウで、適切なフィールドに 入力し、[次へ (Next) ] をクリックします。 [プロトコル(**Protocols**)] ウィンドウが表示されます。
- g) [プロトコル(Protocols)]ウィンドウで、適切なフィールドに入力し、[次(Next)]をク リックします。

[外部 **EPG**(**External EPG**)] ウィンドウが表示されます。

- h) [名前(Name)] フィールドに名前を入力し、[すべての外部ネットワークのデフォルト EPG (Default EPG for all external network) ] フィールドをオフにします。 [サブネット (Subnets) ] フィールドが表示されます。
- i) [ルート集約ポリシー(Route Summarization Policy)] の上にある [+] をクリックします。 **Create Subnet** ダイアログボックスが表示されます。
- j) **Specify the Subnet** ダイアログボックスでは、次の方法で、ルート集約ポリシーをサブ ネットに関連付けることができます。

### 例:

- IP アドレスを **IP Address** フィールドに入力します。
- **Export Route Control Subnet** の隣のチェック ボックスをオンにします。
- **External Subnets for the External EPG** の隣のチェック ボックスをオンにします。
- - **BGP Route Summarization Policy** ドロップダウンメニューで、既存の (デフォルトの) ポリ シーを選択する場合には**default**を、新しいポリシーを作成する場合には**CreateBGProute summarization policy** を選択します。
	- **Create BGP route summarization policy** を選択した場合には、**Create BGP Route SummarizationPolicy**ダイアログボックスが表示されます。[名前(**Name**)]フィールドに 名前を入力し、[AS-SET情報の生成(Generate AS-SET information)]で[制御状態(**Control State**)] チェック ボックスをオンにし 、[送信(**Submit**)] をクリックして [**OK**] 、[完了 (**Finish**)] をクリックします。
		- **[**より詳細な制御状態をアドバタイズしない**]** オプションと **[**アドレス タイプ制 御(**AddressTypeContr**)**]**オプションは、ポリシーがVRFルート制御ポリシー に適用されている場合にのみ適用されます。ここでは、AF Ucast と AF Mcast の両方がデフォルトで有効になっています。 (注)
	- ステップ **2** GUI を使用して、次のように OSPF のエリア間および外部の集約を設定します。
		- a) メニュー バーで、 **[**テナント(**Tenants**) > **common**] を選択します。
		- b) [ナビゲーション(Navigation)]ペインで、**[**ネットワーキング(**Networking**)**]** > **[L3Outs]** > **[**外部 **EPG**(**External EPGs**)**]** を展開し、設定済みの外部 EPG をクリックします。 設定された外部 EPG の概要情報が表示されます。
		- c) 作業ウィンドウで、**+** 記号 (**Route Summarization Policy** の上) をクリックします。 **Create Subnet** ダイアログボックスが表示されます。
		- d) **Specify theSubnet** ダイアログボックスでは、次の方法で、ルート集約ポリシーをサブネッ トに関連付けることができます。
		- 例:
			- IP アドレスを **IP Address** フィールドに入力します。
			- **Export Route Control Subnet** の隣のチェック ボックスをオンにします。
			- **External Subnets for the External EPG** の隣のチェック ボックスをオンにします。
			- **OSPF Route Summarization Policy** ドロップダウンメニューで、既存の (デフォルトの) ポ リシーを選択する場合には **default** を、新しいポリシーを作成する場合には **Create OSPF route summarization policy** を選択します。
			- **Create OSPF route summarization policy** を選択した場合には、**Create OSPF Route Summarization Policy** ダイアログボックスが表示されます。名前を **Name** フィールドに入 力し、**Inter-Area Enabled** の隣のチェック ボックスをオンにし、**Cost** の隣に値を入力し、 **SUBMIT** をクリックします。
	- ステップ **3** 次のように、GUI を使用して EIGRP の集約を設定します。
		- a) メニュー バーで、**Tenants > common** を選択します。
		- b) [ナビゲーション(Navigation)]ペインで、[ネットワーキング(**Networking**)**>L3Outs**]を 展開します。
		- c) [**L3Outs**] を右クリックし、[**L3Out** の作成(**Create L3Out**)] を選択します。

[**L3Out** の作成(**Create L3Out**)] ダイアログ ボックスが表示されます。

- d) 作業ウィンドウで、**EIGRP** の隣のチェック ボックスをオンにします。
- e) **Name** フィールドに名前を入力し、**NEXT** をクリックします。 **External EPG Networks** ダイアログボックスが表示されます。
- f) 作業ウィンドウで、**+** 記号をクリックします。 **Define an External Network** ダイアログボックスが表示されます。
- g) **Name** フィールドに名前を入力し、**+** 記号 ( **Route Summarization Policy** の上のもの) をク リックします。

**Create Subnet** ダイアログボックスが表示されます。

h) **Specify theSubnet** ダイアログボックスでは、次の方法で、ルート集約ポリシーをサブネッ トに関連付けることができます。

#### 例:

- IP アドレスを **IP Address** フィールドに入力します。
- **Export Route Control Subnet** の隣のチェック ボックスをオンにします。
- **External Subnets for the External EPG** の隣のチェック ボックスをオンにします。
- **EIGRP Route Summarization** の隣のチェック ボックスをオンにし、**OK** をクリックし、 **OK** をクリックし、 **FINISH** をクリックします。

# **GUI** を使用した **VRF** でのルート制御ポリシーの構成

このセクションでは、VRFのルート集約を構成する手順について説明します。これには、ルー ト集約ポリシー、VRF 内インポート ルート制御、および VRF エクスポート ルート制御を構成 する手順が含まれます。

このセクションの手順を使用してルートの集約を有効にすると、ACIファブリックへのルート と、外部 BGP L3Out ピアへのルートの集約を実現できます。さらに、このセクションの手順 を使用して設定されたルート集約では、有効になっている制御状態オプションに基づいて、よ り具体的なプレフィックスが集約プレフィックスと共にアドバタイズされる場合とされない場 合があります。

### 手順

- ステップ **1 [**テナント(**Tenants**)**]** > *[tenant\_name]* > **[**ネットワーキング(**Networking**)**]** > **[VRF]** > *[vrf\_name]* に移動します。
- ステップ **2 [VRF - vrf\_name]** 作業ペインで、**[**ルート コントロール(**Route Control**)**]** タブをクリックしま す。
- ステップ **3** VRF レベルでルート フィルタリングと集約をどのように設定するかを決定します。

• BGP ルート集約ポリシーを設定するには、ステップ 4 (9 ページ) に進みます。

- VRF 間インポート ルート制御ポリシーを設定するには、ステップ 5 (9 ページ) に進み ます。
- VRF エクスポート ルート制御ポリシーを設定するには、ステップ 6 (10 ページ) に進み ます。
- ステップ **4** 次のように、GUI を使用して、ルート集約ポリシーを構成します。
	- a) **[**ルート集約ポリシー(**Route Summarization Policy**)**]** の上にある [+] をクリックします。 **[**ルート集約ポリシーの作成(**Create RouteSummarization Route**)**]** ダイアログボックスが 表示されます。
	- b) **[**名前**]** フィールドに名前を入力し、**[**ノード**]** リストからスイッチを選択します。
	- c) **[**サブネット(**Subnet**)**]** の隣の [+] をクリックします。 **[**サブネットと要約ポリシーの関連付けの作成(**CreateAssociationofSubnettoSummarization Policy**)**]** ダイアログ ボックスが表示されます。
	- d) **[**サブネット(**Subnet**)**]** フィールドに、IP アドレスを入力します。
	- e) **BGP** ルート サマリー ポリシー リストからポリシーを選択します。 **[**ルート集約ポリシーの作成(**Create RouteSummarization Route**)**]** ダイアログボックスが 表示されます。
	- f) **[**名前(**Name**)**]** フィールドに名前を入力し、適切な **[**制御状態(**Control State**)**]** および **[**アドレス タイプ コントロール(**Address Type Controls**)**]** オプションを選択します。

BGPルート集約ポリシー設定の**[**より詳細な制御状態をアドバタイズしない(**Donotadvertise more specifics control option**)**]** オプションが有効になっている場合、集約プレフィックス はアドバタイズされ、より具体的なプレフィックスはピアにアドバタイズされません。**[**よ り詳細にアドバタイズしない(**Do not advertise more specifics**)**]** オプションが有効になっ ていない場合、集約プレフィックスとより詳細なプレフィックスの両方がピアにアドバタ イズされます。

- g) **[**送信(**Submit**)**]** をクリックして、以前の構成を確認します。
- 集約プレフィックスがL3Outピアから、およびルート集約ポリシー構成を使用して ボーダーリーフでローカルに発信された集約プレフィックスから学習される場合、 ローカルで発信された集約プレフィックスよりも外部で学習された集約プレフィッ クスを BGP ベスト パスとして優先する場合、 L3Out ピアから発信されるすべての ルートは、32769 以上に設定する必要があります。 (注)
- ステップ **5** 次のように、GUI を使用して Intra-VRF インポート ルート構成ポリシーを設定します。
	- a) **[VRF** 間インポート ルート構成ポリシー(**Intra-VRF Import Route Configuration Policy**)**]** の横にある [+] をクリックします。 **[VRF** インポート ルート制御ポリシーの作成(**Create VRF Import Route Control Policy**)**]** ダイアログボックスが表示されます。
	- b) **[**名前**]** フィールドに名前を入力し、**[**ノード**]** リストからスイッチを選択します。
	- c) **[**インポートするルート プロファイル(**Route Profile for Import**)**]** リストからポリシーを 選択します。
	- d) **[**送信(**Submit**)**]** をクリックします。

ステップ **6** 次のように、GUI を使用して VRF エクスポート ルート構成ポリシーを構成します。

- a) **VRF** エクスポート ルート構成ポリシーの横にある [+] をクリックします。 **[VRF**エクスポートルートコントロールポリシーの作成(**Create VRFExport Route Control Policy**)**]** ダイアログ ボックスが表示されます。
- b) **[**名前**]** フィールドに名前を入力し、**[**ノード**]** リストからスイッチを選択します。
- c) **[**エクスポートするルート プロファイル(**Route Profile for Export**)**]** リストからポリシー を選択します。
- d) [送信(Submit)] をクリックします。

翻訳について

このドキュメントは、米国シスコ発行ドキュメントの参考和訳です。リンク情報につきましては 、日本語版掲載時点で、英語版にアップデートがあり、リンク先のページが移動/変更されている 場合がありますことをご了承ください。あくまでも参考和訳となりますので、正式な内容につい ては米国サイトのドキュメントを参照ください。